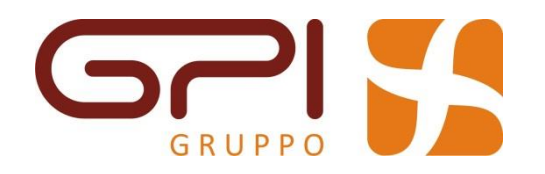

# HELP DESK Gpi.it

*Introduzione ed accesso al servizio*

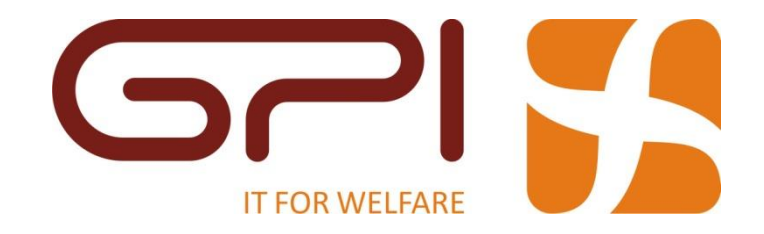

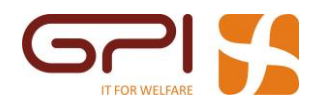

### Sommario

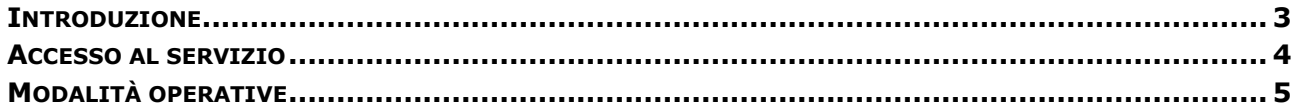

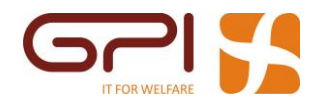

### <span id="page-2-0"></span>Introduzione

Il servizio di Help Desk Gpi rientra nella categoria "Help Desk di secondo livello" ed è composto da un gruppo di lavoro strutturato in grado di gestire in autonomia la gran parte delle richieste di assistenza. L'organizzazione del servizio permette inoltre di eseguire velocemente l'escalation verso i centri di competenza aziendali in grado di supportare gli operatori per la risoluzione di qualsiasi intervento richiesto.

A fronte di una segnalazione viene attivato un triage interno con una prima definizione della reale priorità del ticket secondo le seguenti specifiche:

#### *Priorità Descrizione*

1 – Urgente L'utente è bloccato in una funzione fondamentale e non derogabile di procedura con scadenza ravvicinata (ad esempio emissione ordini, liquidazione IVA a scadenza...)

2 - Alta L'utente richiede supporto su funzionalità non essenziali ma con scadenza ravvicinata

3 - Media L'utente richiede il supporto per funzioni accessorie ed in ogni caso con scadenza non ravvicinata

4 - Bassa L'utente richiede il supporto per la gestione di funzioni secondarie

Alla definizione della priorità corrisponde il calcolo dello SLA più stringente tra quello interno al servizio e quello contrattuale.

Le successive operazioni di risoluzione del ticket sono guidate quindi dai tempi definiti dal sistema a meno di diversi accordi che possono intercorrere tra i nostri operatori e gli utenti che richiedono assistenza.

Nel caso in cui la segnalazione coinvolga il servizio di produzione Software per una correzione, lo SLA viene nuovamente tarato sempre sulla base dei valori interni al servizio e quelli definiti dal contratto di Manutenzione Correttiva.

Definizione delle priorità previste per una segnalazione correttiva:

#### *Priorità Descrizione*

1 – Urgente Il verificarsi del comportamento anomalo determina il "blocco" dell'intero Sistema (e quindi la non fruibilità di nessuna funzionalità)

2 - Alta Il verificarsi del comportamento anomalo determina il "blocco" di una specifica funzionalità

3 - Media Problema non bloccante ma con funzionalità degradata o che è isolabile senza limitare le funzionalità, per esempio attuando una procedura alternativa

4 - Bassa L'anomalia rilevata non è pertinente alla funzionalità, bensì ad aspetti di estetica o ergonomici (relativi alla sola usabilità)

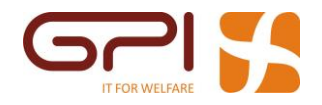

### <span id="page-3-0"></span>Accesso al servizio

L'apertura di una segnalazione relativa agli applicativi Gpi può essere effettuata in due modi:

1. Invio di una e-mail all'indirizzo:

#### [assistenza@gpi.it](mailto:assistenza@gpi.it)

2. Tramite chiamata al call center:

#### **+39 0461 381500**

per ragioni di efficacia ed efficienza **è di gran lunga preferibile l'invio di una mail**, infatti:

- 1. L'invio di una e-mail consente, sia a chi apre che a chi gestisce una segnalazione, traccia della stessa;
- 2. L'utilizzo della e-mail garantisce che arrivino alla persona che prenderà in carico la segnalazione le esatte parole di chi ha generato il problema, evitando interpretazioni o perdite di informazioni;

A valle dell'apertura di una segnalazione verrà sempre comunicato, via telefono od e-mail, il **numero della segnalazione** (numero di ticket) che è appena stata aperta. Tale numero deve essere conservato da chi ha aperto la segnalazione ed **utilizzato sempre quando ci si riferisca**, siano essi dell'help desk od altri, **alla segnalazione in oggetto**.

**A valle dell'apertura del ticket verrà attivato il processo di gestione**, qualora fosse necessario, l'utente verrà contatto **dalla persona che prenderà in carico la segnalazione**, per avere ulteriori informazioni, per verificare la segnalazione o per comunicare l'avvenuta soluzione della segnalazione.

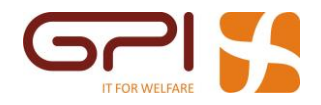

## <span id="page-4-0"></span>Modalità operative

Per consentire al servizio una maggiore efficacia è buona norma essere esaustivi e precisi:

- 1. **Nome e numero di telefono della persona** da cui proviene la richiesta;
- 2. Indicare **nel soggetto** della mail **se la segnalazione è bloccante**, ovvero non consente di proseguire l'attività degli operatori preposti ad una determinata funzione;
- 3. Dare il **maggior numero di dettagli possibile** relativi alla segnalazione:
	- a. Codice dell'utente con cui si è effettuato l'accesso al sistema:

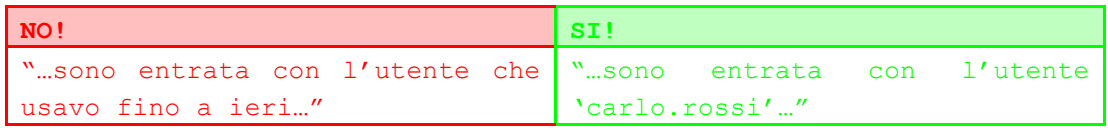

b. Nome completo del programma cui ci si riferisce:

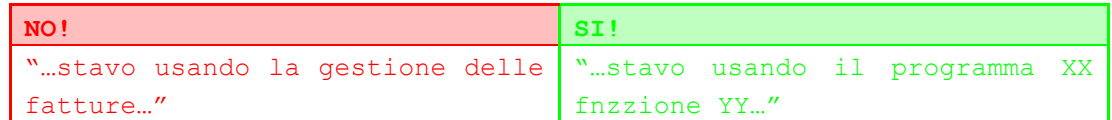

c. Nome completo della funzione/Voce completa del menù:

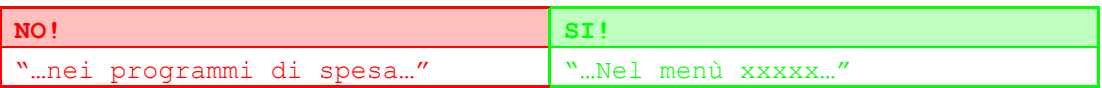

d. Dettagli sul contesto, ovvero sulle condizioni che portano al verificarsi, della segnalazione:

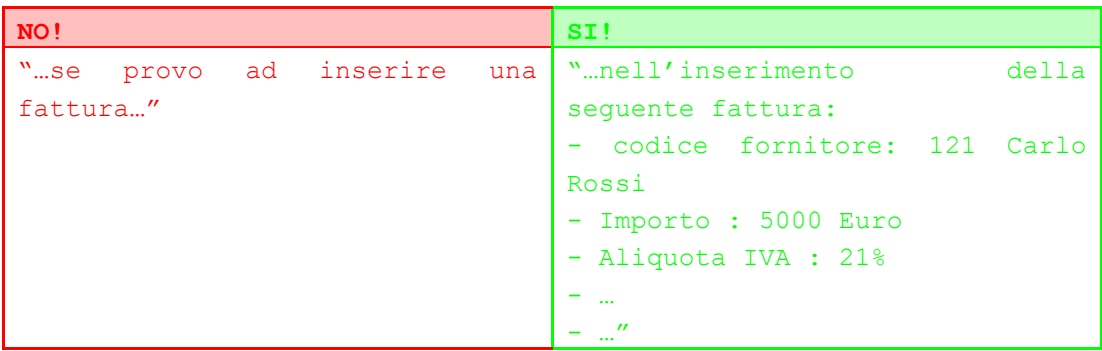

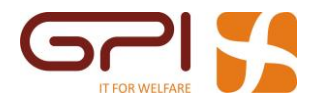

e. Dettagli specifici relativi all'oggetto della segnalazione:

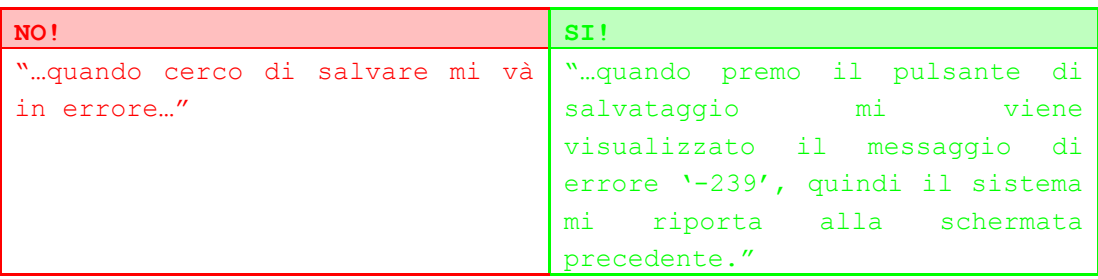

4. **Citare espressamente il numero della segnalazione originale, qualora si tratti di una comunicazione successiva alla prima**;